# **Movistar Urban**

Teléfono Móvil Manual de Usuario

#### **INFORMACIÓN LEGAL**

#### **Copyright © 2010 ZTE CORPORATION.**

#### **Todos los derechos reservados.**

Ninguna parte de esta publicación puede ser extraída, reproducida, traducida o utilizada en cualquier forma o por cualquier medio, electrónico o mecánico, incluyendo fotocopias y microfilmes, sin el permiso previo por escrito de ZTE Corporation.

El manual es publicado por ZTE Corporation. Nos reservamos el derecho de hacer modificaciones por errores de impresión o actualizar las especificaciones sin previo aviso.

**Versión No. :** R1.0 **Fecha de Edición :** 20101027 **Manual No. :** 079584502163

## Contenido

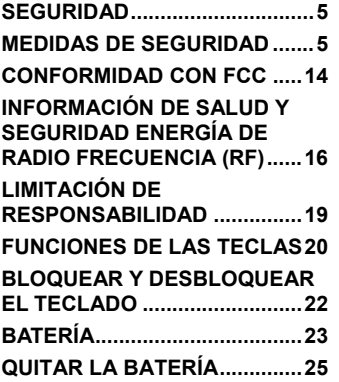

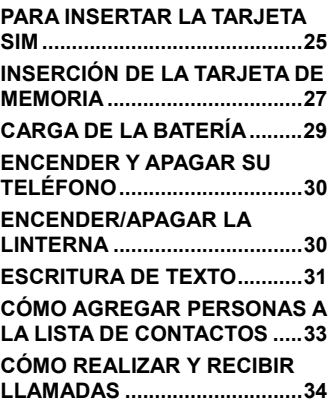

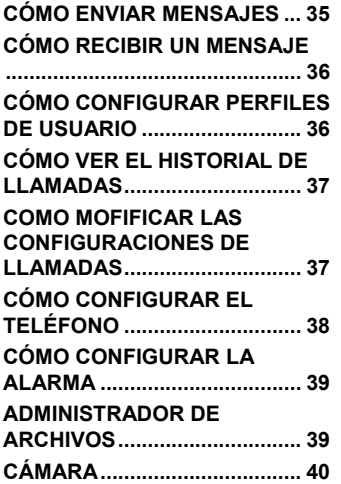

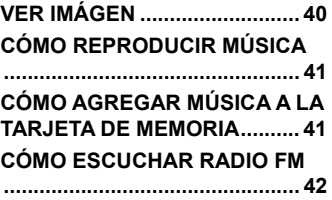

## Seguridad

- Para proteger su teléfono móvil de uso ilegal, tomar las siguientes medidas de seguridad:
	- ¾ Establecer los códigos PIN de la tarjeta SIM.
	- ¾ Establecer el código de bloqueo del aparato.
	- $\triangleright$  Establecer las restricciones de llamadas.

## Medidas de seguridad

Esta sección incluye información importante para una operación segura y eficiente. Por favor, lea esta información antes de utilizar el teléfono.

#### **Precauciones de operación**

■ Por favor, utilice el teléfono correctamente. Al hacer o recibir una llamada, mantenga el teléfono como cuando utiliza un teléfono de línea fija. Asegúrese de que el teléfono está al menos a una pulgada (cerca de dos y medio centímetros) de su cuerpo cuando está transmitiendo.

- No toque la antena cuando el teléfono está en uso. Tocar la antena afecta la calidad de la llamada y puede hacer que el teléfono funcione con una potencia superior a la necesaria.
- Algunas personas pueden ser susceptibles a sufrir ataques epilépticos o pérdida de conocimiento cuando se exponen a luces destellantes, como por ejemplo al ver televisión o jugar videojuegos. Si usted ha experimentado convulsiones o pérdida de conocimiento, o si tiene antecedentes familiares de dichos problemas, por favor consulte a su médico antes de jugar los juegos de vídeo en su teléfono o de activar la función de luz intermitente en el teléfono. (La función de luz intermitente no está disponible en todos los productos.)
- Mantenga el teléfono fuera del alcance de niños pequeños. El teléfono puede causar lesiones si se utiliza como un juguete.

#### **Precauciones durante la conducción de vehículos**

■ Por favor, preste atención a la seguridad en el tráfico. Revise las leyes y regulaciones sobre el uso del teléfono en la zona donde conduce. Obedézcalas siempre.

- Si está disponible, use la función manos libres del teléfono.
- Si las condiciones lo requieren, salga de la carretera y aparque antes de realizar o contestar una llamada.
- La bolsa de aire de seguridad, frenos, sistema de control de velocidad y sistema de expulsión de aceite no deberían verse afectados por la transmisión inalámbrica. Si usted encuentra problemas con los dispositivos mencionados, por favor comuníquese con el proveedor de su automóvil. No coloque el teléfono sobre la bolsa de aire (airbag) o en la zona de despliegue del mismo. Las bolsas de aire se inflan con mucha fuerza. Si un teléfono se coloca en la zona de despliegue de la bolsa de aire y este se infla, el teléfono podría salir despedido con gran fuerza y causar lesiones graves a los ocupantes del vehículo.
- Por favor, apague su teléfono móvil en estaciones de servicio, igualmente en lugares donde el uso esté prohibido.

#### **Precauciones para los dispositivos e instalaciones médicas**

- Cuando se utiliza el teléfono cerca de marcapasos, por favor, cuando el teléfono esté encendido mantenerlo siempre a más de ocho pulgadas (unos veinte centímetros) del marcapasos. No llevar el teléfono en el bolsillo del pecho. Use el oído opuesto al marcapasos para minimizar las posibles interferencias. Apague el teléfono de inmediato si es necesario.
- Algunos teléfonos móviles pueden interferir con algunos audífonos. En caso de tal interferencia, puede consultar con el fabricante de los audífonos para analizar alternativas.
- Si utiliza cualquier otro dispositivo médico personal, consulte con el fabricante de su dispositivo para determinar si está adecuadamente blindado contra la energía de RF.
- En aquellas instalaciones con requerimientos especiales, como hospitales o centros de salud, por favor, preste atención a las restricciones sobre el uso de teléfonos móviles. Apague su teléfono si es necesario.

#### **Teléfono móvil**

- Por favor, utilice los accesorios originales o accesorios aprobados por el fabricante del teléfono. El uso de accesorios no autorizados puede afectar el rendimiento de su teléfono móvil, dañar su teléfono e incluso causar peligro para su cuerpo y violar las regulaciones locales relacionadas con el uso de terminales de telecomunicaciones.
- Apague el teléfono antes de limpiarlo. Utilice un paño húmedo o tela anti-estática para limpiar el teléfono. No utilice un paño seco o tela con carga electrostática. No utilice productos químicos o limpiadores abrasivos ya que estos pueden dañar el teléfono.
- Debido a que su teléfono móvil puede producir campos electromagnéticos, no lo coloque cerca de objetos magnéticos, como discos de computador.
- El uso del teléfono cerca de aparatos eléctricos tales como TV, teléfono, radio y computador personal, puede causar interferencias.
- No exponga su teléfono móvil a la luz solar directa ni lo almacene en lugares calurosos. Las altas temperaturas pueden acortar la vida útil de los dispositivos electrónicos.
- Mantenga su teléfono seco. Cualquier líquido puede dañar su teléfono.
- No deje caer, golpee o trate con dureza su teléfono. Un tratamiento rudo puede romper las placas de circuitos internos.
- No conecte el teléfono con cualquier accesorio incompatible.
- No intente desmontar el teléfono móvil o la batería.
- No guarde el teléfono con artículos inflamables o explosivos.
- No cargue el teléfono móvil sin la batería puesta.
- Algunos dispositivos electrónicos son susceptibles a las interferencias electromagnéticas enviadas por teléfono si no están adecuadamente protegidos. Por favor, use el teléfono al menos a 20 cm de la TV, radio y otros equipos de oficina automatizada con el fin de evitar las interferencias electromagnéticas.
- El funcionamiento del teléfono puede interferir con dispositivos médicos, como audífonos y marcapasos u otros en un hospital. Consulte a un médico o al fabricante del dispositivo médico antes de usar el teléfono.
- Sea consciente de la limitación de uso cuando se utiliza el teléfono en lugares tales como almacenes de petróleo o plantas químicas, donde

hay gases explosivos o se estén procesando productos explosivos, porque aun cuando su teléfono está en estado de reposo, continúa transmitiendo energía de radio frecuencia (RF). Por lo tanto, apague el teléfono si es necesario.

- No toque la antena durante la llamada. De lo contrario, afectará la calidad de llamada y desperdiciará la energía de la batería. Una antena dañada causará quemaduras leves si toca su piel.
- Mantener el teléfono fuera del alcance de niños pequeños. El teléfono puede causar lesiones si se usa como un juguete.
- No ponga otras cosas en el terminal para evitar la superposición de radiador.
- Mantenga la antena libre de obstrucciones y posicione la misma hacia arriba. Esto garantizará la mejor calidad de la llamada.

#### **Precauciones para ambientes potencialmente explosivos**

Apague su teléfono antes de entrar en un área con un ambiente potencialmente explosivo, tales como zonas de abastecimiento de combustible, o instalaciones de transferencia o transporte de combustibles o productos químicos.

- No retire, instale, ni cargue las baterías en estas áreas. Una chispa en un ambiente potencialmente explosivo puede causar una explosión o un incendio y causar lesiones corporales e incluso la muerte.
- Para evitar posibles interferencias con operaciones de detonación, apague su teléfono cuando se encuentre cerca de detonadores eléctricos, en una zona de detonación o en áreas con letreros "Apague los dispositivos electrónicos". Obedezca todas las señales e instrucciones.

#### **Precauciones para los dispositivos electrónicos**

■ Algunos dispositivos electrónicos son susceptibles a las interferencias electromagnéticas enviadas por el teléfono móvil si no están blindados adecuadamente, tales como sistemas electrónicos de vehículos. Por favor, si es necesario consulte con el fabricante del dispositivo antes de usar el teléfono.

#### **Seguridad en los aviones**

■ Por favor, apague su teléfono móvil antes del despegue de un avión. A fin de proteger de interferencias al sistema de comunicaciones

del avión, está prohibido el uso de teléfonos móviles durante el vuelo. Las regulaciones de seguridad requieren que usted tenga el permiso de un miembro de la tripulación para usar su teléfono mientras el avión está en tierra.

■ Si el teléfono móvil tiene la función de temporización automática para el encendido, compruebe su ajuste de alarma para asegurarse de que el teléfono no se encienda automáticamente durante el vuelo.

#### **Uso de la batería**

- No cortocircuite la batería, va que esto puede causar que la batería se sobrecaliente o se incendie.
- No guarde la batería en lugares calurosos ni la arroje al fuego. De lo contrario, causará una explosión.
- No desmonte o vuelva a armar la batería. De lo contrario, puede causar fugas de líquido, recalentamiento, explosión o ignición de la batería.
- Por favor, si no utilizará la batería durante un largo período quárdela en un lugar fresco y seco.
- La batería se puede recargar cientos de veces, pero con el tiempo se gastará. Cuando el tiempo de funcionamiento (tiempo de conversación y espera) sea notablemente más corto de lo normal, es hora de reemplazarla con una nueva.
- Por favor, deje de utilizar el cargador y la batería cuando están dañados o muestran evidencia del envejecimiento.
- Devuelva la batería gastada a su proveedor o deséchela de acuerdo con las regulaciones medioambientales. No la deseche en la basura de la casa.
- Por favor, use baterías originales o baterías aprobadas por el fabricante del teléfono. El uso de baterías no autorizadas puede afectar el rendimiento de su teléfono o puede causar peligro de explosión, etc.

**Advertencia:** Si la batería está dañada, no la descargue. Si la fuga de líquido entra en contacto con los ojos o la piel, lave profusamente con agua limpia y consulte a un médico.

#### Conformidad con FCC

Este dispositivo cumple con la parte 15 de las Reglas de la FCC. Su

operación está sujeta a las siguientes dos condiciones: (1) Este dispositivo no puede causar interferencias perjudiciales, y (2) este dispositivo debe aceptar cualquier interferencia recibida, incluyendo la interferencia que pueda causar una operación no deseada.

Precaución: Los cambios o modificaciones no aprobadas expresamente por el fabricante podrían invalidar la autorización del usuario para operar el equipo.

NOTA: Este equipo ha sido probado y cumple con los límites para los dispositivos digitales de Clase B, de conformidad con la parte 15 de la Reglas de la FCC. Estos límites están diseñados para proveer una protección razonable contra interferencias perjudiciales en una instalación residencial. Este equipo genera, utiliza y puede irradiar energía de radiofrecuencia y, si no se instala y utiliza de acuerdo con las instrucciones, puede causar interferencia perjudicial a comunicaciones de radio. Sin embargo, no hay garantía de que no se produzcan interferencias en alguna instalación en particular. Si este equipo causa interferencias perjudiciales a la recepción de radio o televisión, la cual se puede determinar apagando y encendiendo el equipo, se recomienda al usuario que intente corregir la interferencia tomando una o más de las siguientes medidas:

— Reorientar o reubicar la antena receptora.

— Incrementar la separación entre el equipo y el receptor.

— Conectar el equipo a un tomacorriente de un circuito diferente de aquel al cual se conecta el receptor.

—Consultar al distribuidor o a un técnico experto en radio/TV para obtener ayuda.

# Información de salud y seguridad Energía de Radio Frecuencia (RF)

Este modelo de teléfono cumple con los requisitos del gobierno para la exposición a ondas de radio.

Este teléfono está diseñado y fabricado para no sobrepasar los límites de emisión para la exposición a la energía de radiofrecuencia (RF) establecidos por la Comisión Federal de Comunicaciones del Gobierno de EE.UU (FCC):

El estándar de exposición para los teléfonos móviles inalámbricos utiliza una unidad de medida conocida como Tasa Específica de Absorción o

SAR (Specific Absorption Rate). El límite de SAR establecido por la FCC es de 1.6W/kg. \*Las pruebas de SAR se realizan en posiciones de funcionamiento estándar aceptadas por la FCC con el teléfono transmitiendo a su más alto nivel certificado de potencia en todas las bandas de frecuencia probadas. Aun cuando el SAR se determina al máximo nivel certificado de potencia, el nivel real de SAR del teléfono en funcionamiento puede estar muy por debajo del valor máximo. Esto es así porque el teléfono está diseñado para operar a múltiples niveles de potencia de modo de utilizar únicamente la potencia requerida para alcanzar la red. En general, cuanto más cerca se esté de una antena de una estación base inalámbrica, menor es la potencia de salida.

El valor más alto de SAR para el modelo de teléfono informado a la FCC cuando se usa en la oreja es de 1.6mW/g y cuando se usa sobre el cuerpo, tal como se describe en esta guía del usuario, es de 1.47 mW/g (Las mediciones cuando los teléfonos son usados sobre el cuerpo difieren entre los diferentes modelos de dispositivos, dependiendo de las mejoras disponibles y de los requisitos de la FCC.)

Si bien puede haber diferencias entre los niveles SAR de varios teléfonos y en diversas posiciones, todos ellos cumplen los requerimientos del gobierno.

La FCC ha concedido una Autorización de Equipamiento para este modelo de teléfono con todos los niveles SAR reportados y evaluados de acuerdo con las directivas de exposición a RF de la FCC. La información sobre el SAR en este modelo de teléfono se encuentra en los archivos de la FCC y se puede encontrar en la sección "Display Grant" de http://www.fcc.gov/oet/fccid después de buscar en

FCC ID: Q78-MOVISTARURBAN.

Para la operación sobre el cuerpo, este teléfono ha sido probado y cumple los lineamientos para exposición a RF de la FCC para su uso con un accesorio que no contenga metal y cuando coloquen el auricular a un mínimo de 1.5 cm del cuerpo. El uso de otras mejoras puede no asegurar el cumplimiento de los lineamientos de exposición a RF de la FCC. Si usted no usa un accesorio cerca del cuerpo y no se está sujetando el teléfono en la oreja, coloque el aparato a una distancia mínima de 1.5 cm de su cuerpo cuando el teléfono esté encendido.

# Limitación de responsabilidad

ZTE no será responsable por cualquier pérdida de ingresos o de daños indirectos, especiales, incidentales o consecuentes resultantes de o que surian de o en conexión con el uso de este producto, sea o no que ZTE haya sido informado, conociese o debiese haber conocido la posibilidad de dichos daños. El usuario debe remitirse a la tarjeta de garantía adjunta para una información completa de la garantía y servicio.

**Nota:** Las imágenes y los iconos que se muestran en el manual son sólo dibujos esquemáticos para la demostración de funciones. Si no son consistentes con su teléfono, por favor tome su teléfono como el estándar. Si las inconsistencias aparecen en el manual debido a la actualización de las funciones del teléfono, por favor consulte la información pública de seguimiento de ZTE CORPORATION.

#### Funciones de las teclas

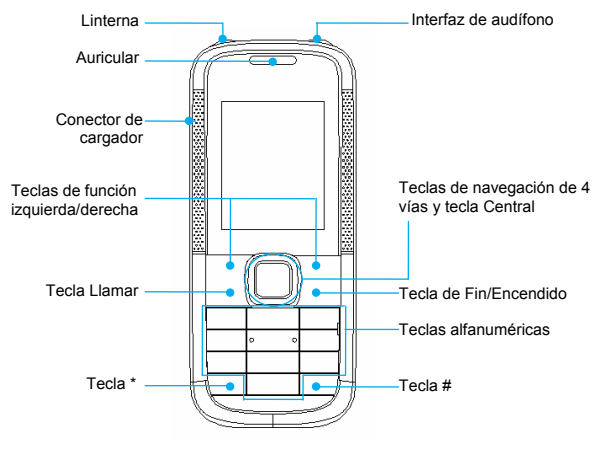

20

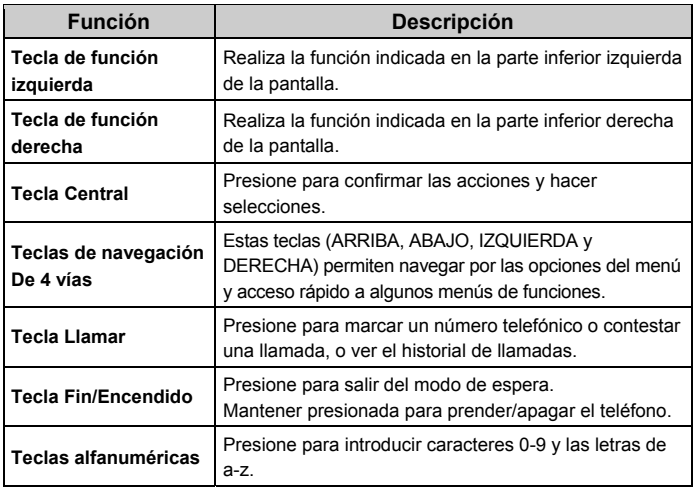

**Nota:** En este Manual de Usuario "presione una tecla" significa pulsar la tecla y soltarla, mientras que "mantener presionada una tecla" significa presionar la tecla durante al menos dos segundos y luego soltarla.

# Bloquear y Desbloquear el teclado

En el modo de espera (standby), presionar la tecla de función izquierda y presionar dentro de los dos segundos siguientes la tecla \* para bloquear el teclado. El método de desbloqueo es el mismo.

El bloqueo del teclado puede prevenir operaciones no intencionales del teléfono. Puede contestar una llamada entrante de manera normal cuando el teclado está bloqueado.

 $\mathbb{I}_{\text{all}}$  Intensidad de la señal  $\mathbb{I}_{\text{all}}$  Nuevo SMS, mensaje completo

cuando parpadea

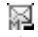

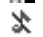

Teclado bloqueado **Nuevo MMS** 

- GPRS Modo Silencioso
- Estado de la batería  $\frac{d^*}{d}$  Modo General

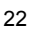

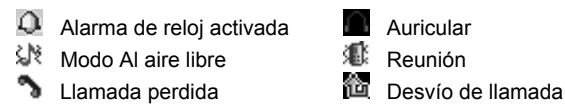

## Batería

La batería de iones de litio del teléfono móvil puede ser utilizada inmediatamente después de desempaquetar el equipo.

#### **Instalación de la batería**

- 1. Deslicela cubierta de la batería hacia abajo y retírela.
- 2. Inserte la batería alineando sus contactos de metal con los contactos de la ranura de la batería.
- 3. Empuje hacia abajo la parte superior de la batería hasta que encaje en su lugar.
- 4. Vuelva a colocar la tapa de la batería y cierre suavemente hasta que oiga un clic.

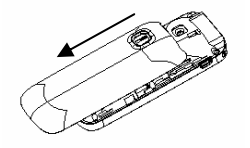

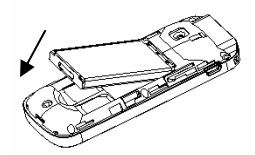

Retire la tapa de la batería Empuje hacia abajo la batería

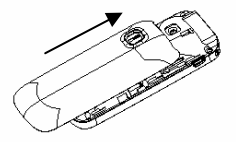

Vuelva a poner la tapa

## Quitar la batería

- 1. Asegúrese de que su teléfono móvil está apagado.
- 2. Retire la tapa de la batería.
- 3. Levantela batería y retírela del teléfono móvil.

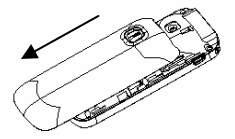

Retire la tapa de la batería de aquí

### Para insertar la tarjeta SIM

Inserte la tarjeta SIM de la siguiente manera:

1. Asegúrese de que el teléfono está apagado y que el cargador esté desconectado del teléfono.

- 2. Voltee el teléfono y retire la tapa de la batería.
- 3. Retire la batería si ya está instalada.
- 4. Mantenga su tarjeta SIM con la esquina cortada orientada como se muestra a continuación, deslicela dentro del compartimento de la tarjeta con los contactos metálicos hacia abajo.
- 5. Vuelva a colocar la batería.
- 6. Vuelva a colocar la tapa de la batería.

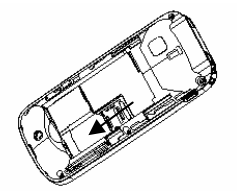

La tarjeta SIM (Subscriber Identity Module) es un microchip que contiene su información personal tal como nombres y números de teléfono. Su teléfono no funcionará sin ella. Si usted ya tiene contactos guardados en la tarjeta SIM, en la mayoría de los casos los mismos pueden ser transferidos.

## Inserción de la tarjeta de memoria

Puede utilizar una tarjeta de memoria para ampliar la capacidad de almacenamiento del teléfono. Puede almacenar o copiar archivos tales como videos, fotos, música, y así sucesivamente.

No saque la tarjeta o apague el teléfono durante la transmisión o almacenamiento de datos, ya que puede causar pérdida de datos o daños en el teléfono o la tarjeta.

Inserte la tarjeta de memoria de la siguiente manera:

- 1. Abra la tapa de la batería y retire la batería.
- 2. Siga la flecha ABRIR (OPEN) para empujar la ranura metálica y voltearla para arriba.
- 3. Inserte la tarjeta en la ranura de metal con los contactos metálicos hacia abajo hasta que encaje en la posición correcta.
- 4. Voltear la ranura de metal hacia abajo y seguir la flecha SEGURO (LOCK) para asegurarla.

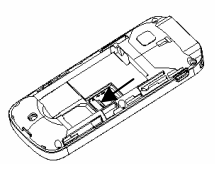

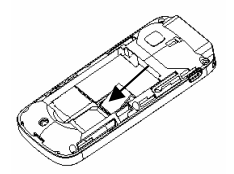

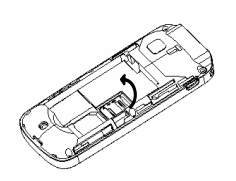

Empujar la ranura metálica Voltear para arriba la ranura

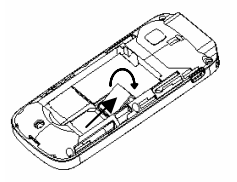

Insertar la tarjeta de memoria Voltear hacia abajo la ranura

## Carga de la batería

Su teléfono es alimentado por una batería recargable. Para obtener el máximo rendimiento de la batería, se recomienda que primero utilice la energía de la batería y luego la cargue por completo. El máximo rendimiento de una batería nueva se obtiene después de tres ciclos completos de carga y descarga.

1. Conecte el adaptador de viaje a la parte izquierda de su teléfono móvil como se muestra en el diagrama.

**Nota:** El lado con la flecha debe estar en posición vertical durante la conexión.

- 2. Conecte el otro extremo del adaptador de viaje al tomacorriente.
- 3. Cuando cargue la batería, aparecerá el indicador de carga de la batería.
- 4. Cuando la batería está completamente cargada, desconecte el cargador.

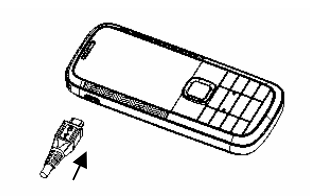

## Encender y apagar su teléfono

Asegúrese de que su tarjeta SIM esté en su teléfono móvil y que la batería está cargada.

Mantenga presionada la **tecla Fin/Encendido** para encender/apagar el teléfono. El teléfono buscará automáticamente la red.

### Encender/apagar la linterna

En el modo de espera, mantenga presionada la **tecla \*** para encender/apagar la linterna.

#### Escritura de texto

- Cambiar el modo de entrada: Presionar la tecla # para cambiar el modo de entrada (modos de entrada: eZi ABC, eZi abc, eZi Abc, ABC, abc, Abc, eZi ES, eZi es, eZi Es, ES, es, Es, y 123).
- Escribir letras: En el modo ABC/abc/Abc/ES/es/Es, presione repetidamente la tecla de la letra correspondiente hasta que esta aparezca.
- Escribir palabras: En el modo: eZi ABC/eZi abc/eZi Abc/eZi ES/eZi es/eZi Es , introducir cualquier letra con solo presionar la tecla una vez. Presione cada tecla sólo una vez para cada letra. La palabra cambia después de cada tecleo. La entrada de texto predictivo está basada en un diccionario incorporado al teléfono. Cuando haya terminado de escribir la palabra y ésta sea correcta, confírmela pulsando la tecla 0 o la tecla Central. Si la palabra es incorrecta, pulse las teclas Izquierda/Derecha para ver otras palabras que coincidan en el diccionario.
- Escribir dígitos: En el modo 123, presione la tecla de dígitos una vez para introducir un dígito. En el modo eZi ABC/eZi abc/eZi Abc/eZi ES/eZi es/eZi Es, presione la tecla de dígito y seleccione el número presionando las teclas de Navegación. No es posible introducir el 0 en el modo in eZi ABC/eZi abc/eZi Abc/eZi ES/eZi es/eZi Es. En el modo ABC/abc/Abc/ES/es/Es, presione constantemente la tecla de dígito hasta que aparezca el número.
- Escribir símbolos: Presione la tecla \* para introducir un símbolo. En el modo eZi ABC/eZi abc/eZi Abc/eZi ES/eZi es/eZi Es, presione la tecla 1 y seleccione el símbolo requerido (símbolos comunes) presionando las teclas de Navegación. En el modo ABC/abc/Abc/ES/es/Es , presione constantemente la tecla 1 hasta que aparezca el símbolo requerido (símbolos comunes).
- Escribir Espacio: Presionar la tecla 0 para introducir un espacio. No funciona en el modo 123.
- Borrar caracteres: Presione la tecla de función derecha para eliminar un caracter. Mantenga presionada la tecla de función derecha para borrar todos los caracteres y borrar la pantalla.

• Mover el Cursor hacia la Izquierda o Derecha: Dentro del texto, presionar las teclas de navegación Izquierda/Derecha para mover el cursor hacia la izquierda/derecha.

# Cómo agregar personas a la Lista de Contactos

Hay algunos números que se pueden llamar una y otra vez, así que tiene sentido agregar estos números a su Lista de Contactos. Usted puede entonces acceder a estos números de manera rápida y sencilla.

- 1. Vaya a **Menu**→**Agenda**→**Opciones**→**Añadir contacto nuevo**
- 2. Seleccione para guardar el número en la tarieta SIM o en el teléfono.
- 3. Edite la información y confirmela mediante la selección de **Hecho**.
- También puede guardar un número inmediatamente después de haber hecho o recibido una llamada telefónica o un mensaje de texto de alguien que todavía no está en su lista de Contactos.
- Para eliminar a alguien de su lista de Contactos, primero seleccione el nombre, a continuación, seleccione **Opciones** → **Eliminar**.
- Para ver el estado de la memoria y así sucesivamente, seleccione **configuración de libreta telefónica**.

## Cómo Realizar y Recibir Llamadas

La forma más básica para realizar una llamada estando en el modo de espera es introducir el número y pulsar la **tecla Llamar**. También puede realizar una llamada desde la lista de Contactos.

- Para llamar a alguien: Vaya a **Menú**→**Agenda**. Utilice las **teclas Arriba/Abajo** para encontrar el nombre de la persona a la que desea llamar. También puede escribir la primera letra del nombre de la persona a la que desea llamar para encontrar el nombre adecuado, y pulse la **tecla Llamar**.
- Para recibir una llamada, presione la **tecla Llamar**.
- Para terminar una llamada, presione la **tecla Fin/Encendido**.
- Para rechazar una llamada, presione la **tecla Fin/Encendido**.

Asegúrese de que usted está en una zona con suficiente cobertura para realizar llamadas. La fuerza de la señal de la red se indica en la Barra de Estado de la pantalla.

# Cómo enviar mensajes

Usted puede utilizar su teléfono móvil para enviar y recibir mensajes.

- 1. Vaya a **Menú**→**Mensajes**→**SMS/MMS**→**Escribir mensaje**.
- 2. Escriba su mensaje. Para obtener más información sobre el método de entrada, consulte la sección "Escritura de texto". Cuando se escribe un SMS, presione **Opciones**→**Enviar a**, y edite el destinatario. Cuando se escribe un MMS, puede editar Para, Cc, Cco, Asunto y el contenido. En el campo de contenido, puede seleccionar **Opciones** y luego seleccione para añadir fotos, audio, marcadores, adjuntos y diapositivas.
- 3. Cuando termine de escribir un SMS, seleccione **Opciones** para enviar o guardar el mensaje. Cuando termine de escribir un MMS, presione **Hecho**, y seleccione enviar o guardar.

# Cómo recibir un mensaje

Al recibir un mensaje, el teléfono móvil le avisará con un tono de llamada, un aviso del sistema, y/o un icono de mensaje nuevo.

- 1. Presione **ver** para abrir el nuevo mensaje. También puede ir a la Bandeja de Entrada para **ver** el mensaje.
- 2. Utilice las teclas Arriba/Abajo para ver el mensaje.
- 3. Mientras el mensaje está abierto, utilice **Opciones** para responder, borrar o reenviar el mensaje. También puede llamar al remitente o guardar su número.

## Cómo configurar perfiles de Usuario

Vaya a **Menú**→**Ajustes**→**Perfiles de usuario**. Usted puede seleccionar **Opciones**→**Activar** para activar un perfil. O bien puede seleccionar **Opciones**→**Personalizar** para modificar un perfil.

# Cómo ver el historial de llamadas

#### Vaya a **Menú**→**Llamadas**→**Historial de llamadas.**

Las llamadas efectuadas, recibidas o perdidas se guardan en el Historial de Llamadas. Si los registros están llenos, los primeros registros guardados se borrarán.

En el Historial de Llamadas también se pueden ver las duraciones de las llamadas, el costo de llamadas, el contador de SMS y el contador de GPRS.

# Cómo mofificar las configuraciones de llamadas

#### Vaya a **Menú→Llamadas→Configuración de llamada.**

Usted puede establecer la llamada en espera, el desvío de llamadas y el bloqueo de llamadas.

En configuraciones avanzadas puede establecer la lista negra, la rellamada automática, mostrar la duración de la llamada en la pantalla, el recordatorio de la duración de la llamada y la auto-finalización rápida. No se entiende.

# Cómo configurar el teléfono

Usted puede definir algunos ajustes del teléfono. Vaya a **Menú**→**Ajustes**.

- Configuraciones del teléfono: Seleccionar idioma, ajustar la hora y la fecha y programar el encendido/apagado, configurar el método preferido de escritura, pantalla no se entiende (que de la pantalla), texto de bienvenida, iluminación del LCD, etc.
- Configuraciones de red: Configurar para seleccionar automática o manualmente la red, establecer las redes preferidas y la conexión GPRS.
- Configuraciones de seguridad: Establecer las facilidades de seguridad para protegerlo del uso no autorizado de su teléfono o tarjeta SIM.
- Conectividad: Ver las actividades de conexión y establecer la cuenta de datos.
- Restaurar configuración de fábrica: Para restaurar los ajustes de fábrica introduzca el código de bloqueo del teléfono. Debe ser cuidadoso al usar esta función ya que se pueden perder datos personales.

**Nota:** Es posible que deba introducir el código de bloqueo en algunas de las interfaces de configuración de seguridad. El código de bloqueo predeterminado es 1234. Vaya a **Configuraciones de seguridad**→ **Cambiar contraseña**→**Contraseña del teléfono** para cambiar el código de bloqueo del teléfono.

## Cómo configurar la alarma

Vaya a **Menú**→**Extras**→**Alarma**. Usted puede ver y editar los ajustes de la alarma del reloj. También puede activar o desactivar las alarmas. Presionando **Editar**, puede configurar las opcionescorrespondientes de la alarma, de acuerdo a las instrucciones: tipo de repetición, hora, Tono de Alerta, etc.

## Administrador de archivos

Vaya a **Menú**→**Multimedia**→**Administrador de archivos**. Usted puede consultar todas las carpetas en el teléfono o la tarjeta de memoria, crear otras nuevas o renombrarlas, eliminar u ordenar, etc. Los archivos que se descargan de Internet se almacenarán en estas carpetas.

**Nota**: Cuando se seleccione **Formatear**, se perderán los datos, así que por favor tenga cuidado con esta función.

## Cámara

Vaya a **Menú**→**Cámara**.

• Tomar una foto

Vaya a **Cámara** para tomar una foto.

Apuntar la cámara hacia el sujeto y presionar la **tecla Central** para hacer una toma.

• Configurar su cámara

Vaya a **Cámara**. Presionar la tecla de función izquierda para configurar la cámara.

# Ver imágen

Vaya a **Menú→Multimedia→Visor de imágenes.** 

Puede seleccionar una imagen y visualizarla.

# Cómo reproducir música

Vaya a **Menú**→**Multimedia**→**Reproductor de audio**. Puede reproducir el audio del teléfono o de la tarjeta de memoria.

En **Lista**, puede actualizar su lista de temas, configurar el almacenamiento o realizar ajustes personales.

# Cómo agregar música a la Tarjeta de Memoria

Vaya a **Menú**→**Multimedia**→**Reproductor de audio**. Seleccione la opción **Lista**. Para agregar música,extraiga la tarjeta de memoria del teléfono y copie en un dispositivo externo los archivos de musica deseados a la carpeta **Mi música** dentro de la tarjeta de memoria.

Inserte nuevamente la tarjeta de memoria en el teléfono y vaya **Men**ú→ **Multimedia**→**Reproductor de audio**. El telefono cargará automaticamente los archivos de música nuevos y los agregará a la lista de reproducción.

Utilice la opcion **Lista** para administrar la música a su gusto.

## Cómo escuchar Radio FM

#### Vaya a **Menú→Multimedia→Radio FM.**

Con el teléfono , puede buscar emisoras de radio, escucharlas y guardarlas en su dispositivo. Tenga en cuenta que la calidad de la emisión de radio depende de la cobertura de la estación de radio en esa área en particular. En la interfaz de radio FM, para ajustar el volúmen puede presionar las **teclas Arriba/Abajo**, para sintonizar la frecuencia presione las **teclas Izquierda/Derecha** y presione la **tecla Central** para hacer una pausa. Seleccione **Opciones** para entrar al submenú.